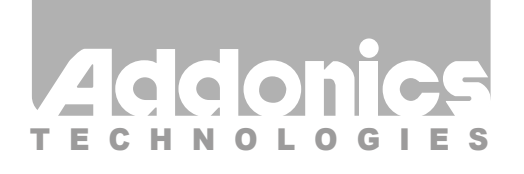

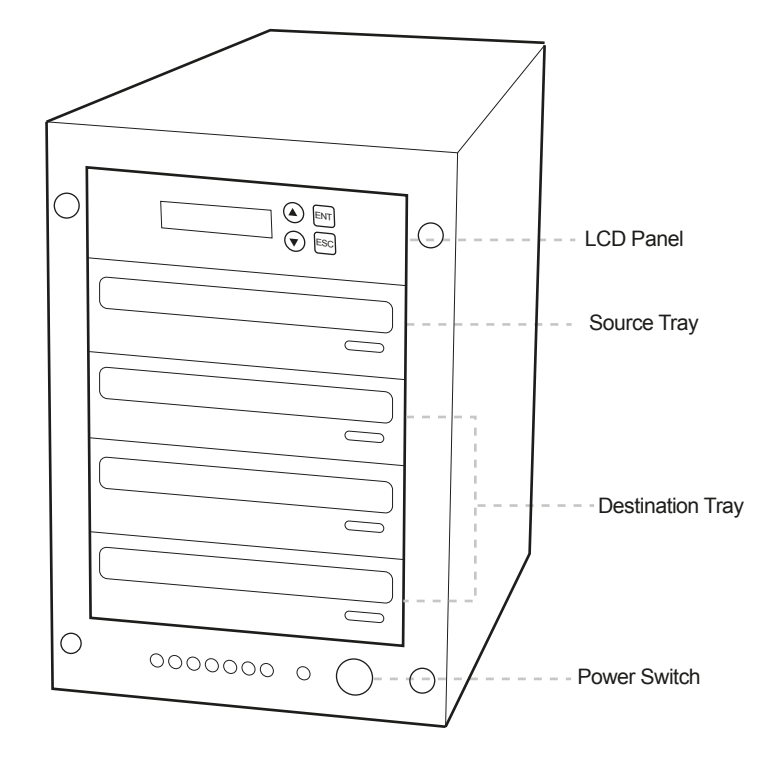

# **User Guide** 1:3 Blu-Ray/DVD DigiCopier (DGBRC3)

www.addonics.com

v5.1.11

### **Technical Support**

If you need any assistance to get your unit functioning properly, please have your product information ready and contact Addonics Technical Support at:

**Hours: 8:30 am - 6:00 pm PST Phone: 408-453-6212 Email: http://www.addonics.com/support/query/**

## **I. DigiCopier III Overview**

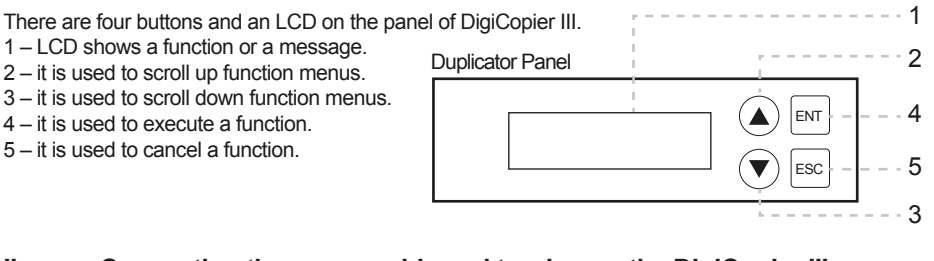

## **II. Connecting the power cable and turning on the DigiCopier III**

- a. Connect the power cord provided from the wall outlet to the back of the DigiCopier III.<br>b A main nower
- A main power switch is located at the back of the tower. Turn the switch on. Another auxiliary power switch is located on the front of the tower.

#### **III. Steps for the Copying Process**

Note: may not able to copy-protected Blu-ray, DVD or CD.

**Step 1** Turn on the DigiCopier III by pressing the auxiliary power switch.

 **Step 2** Insert media you wish to duplicate into the source tray on the top.

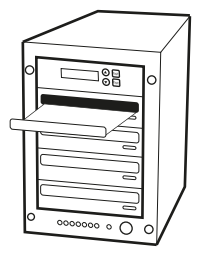

ENT ESC

 **Step 3** Populate the destination trays with blank CDs, DVD or Blu-ray media. A rewritable Blu-ray or DVD containing old data can also be use, but the old data will be automatically erased.

**Step 4** After the Blu-ray or DVD-ROM and DVD writers detect DVDs, press ENT button to start copying.

LCD will show the copying information as follows.

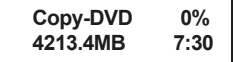

When copying is in progress, MB and time will decrease while the percentage of completion will increase. "MB" means the size of data that you want to copy.

When copying comes to an end, LCD will show the results as follows. The DVDs that were successfully copied will eject automatically.

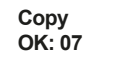